## **Huskeliste**

På den nye hjemmeside bliver det lettere at finde din huskeliste med materialer, du har "sat hjerte ved".

På forsiden af hjemmesiden kan du gå til din huskeliste ved at klikke på hjerte-ikonet i øverste højre hjørne – når du er logget ind.

Huskelisten samles og opdateres på tværs af forskellige bibliotekers hjemmesider – hvis du er låner i flere kommuner – og i appen Biblioteket. På den måde har du altid din fulde huskeliste ved hånden.

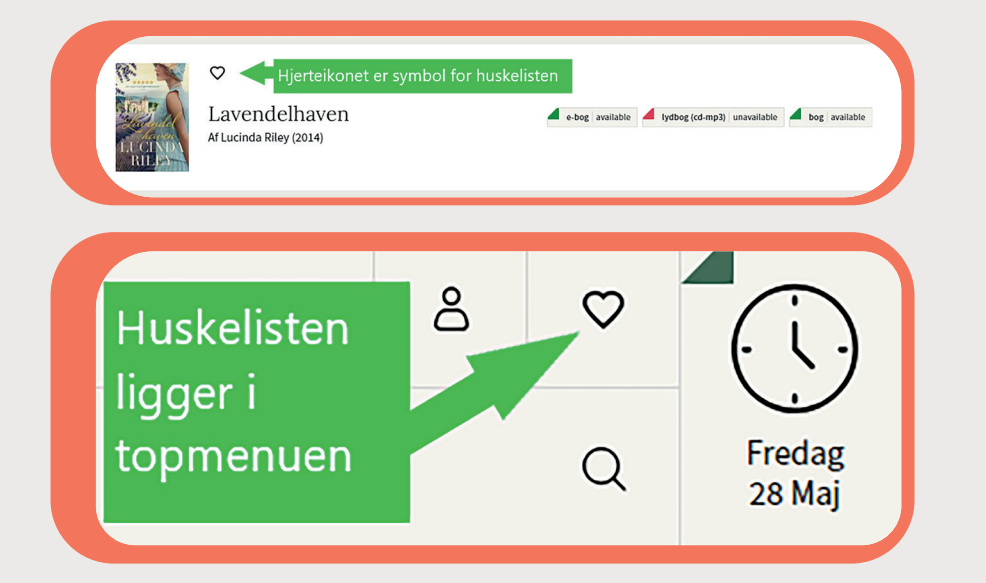

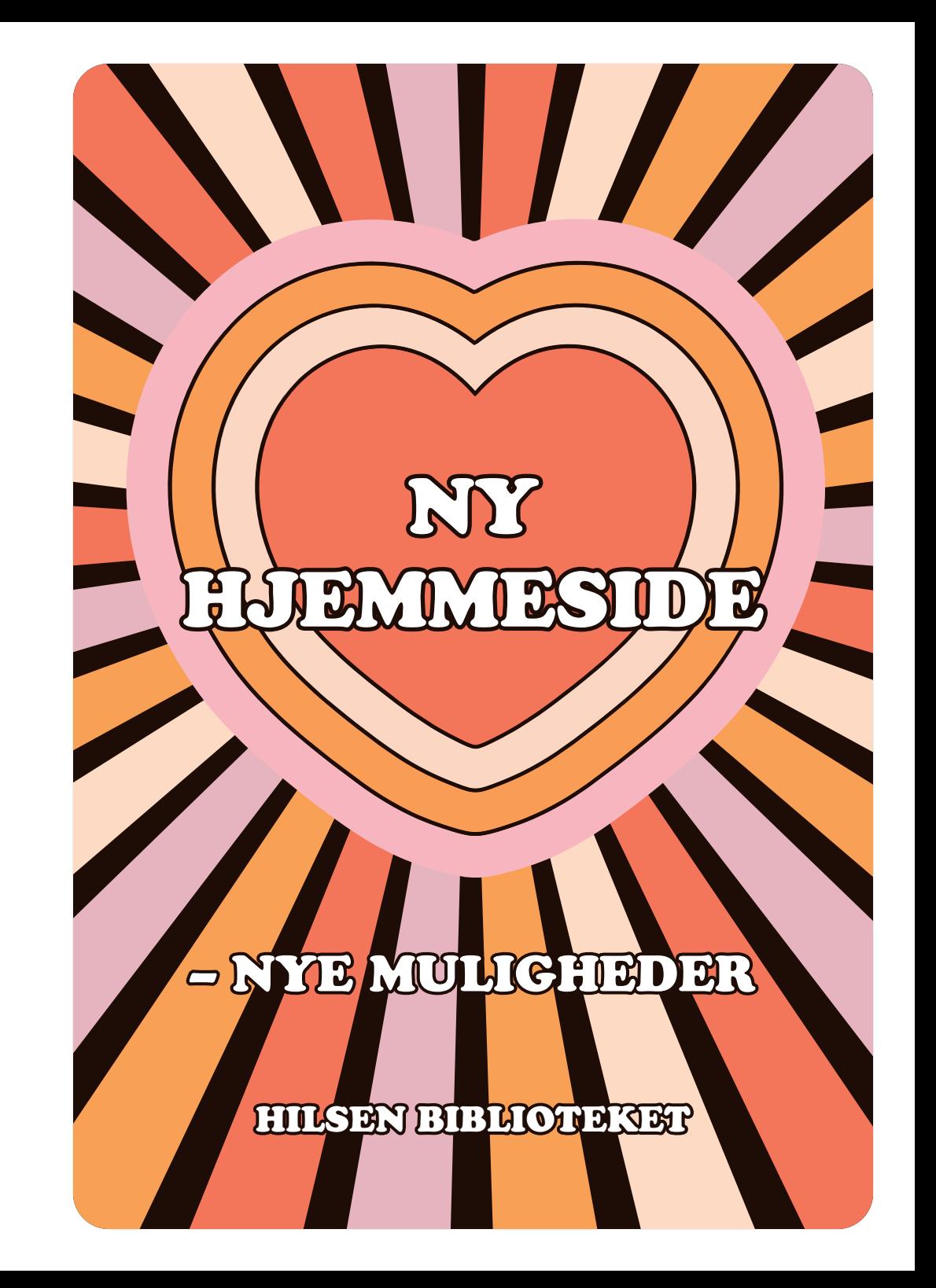

# **Vi har fået ny hjemmeside.**

Det meste vil være, som det plejer, men en del indhold og nogle enkelte funktioner får nye pladser.

Måske skal du lige vænne dig til det – klik lidt rundt på siden og under din brugerprofil, så finder du nok det, du søger.

Og ellers hjælper vi gerne! Kom forbi biblioteket eller ring, så guider vi dig. Her er, hvad den nye hjemmeside betyder for dig som bruger:

#### **Log ind**

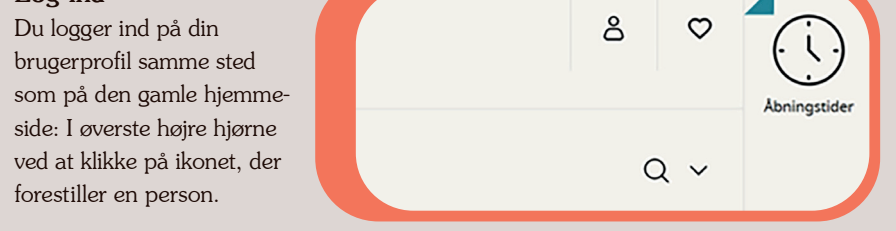

## **Dit overblik**

Når du er logget ind, kommer du til "Dit overblik". Her ser du en oversigt over det, der er relevant for dig som låner.

# **Se alle lån – både fysiske og digitale**

På den nye hjemmeside kan du se alle dine lån, når du klikker på "Lån". Her vises "Overskredne lån", "Lån" og som noget nyt også dine "Digitale lån", så du har et samlet overblik. Dine digitale lån afleverer stadigvæk sig selv.

## **Lån samlet efter afleveringsdato**

Som noget nyt kan du vælge at se dine lån samlet efter, hvornår de skal afleveres.

Har du flere lån med samme afleveringsdato, kan du altså vælge at se dem grupperet.

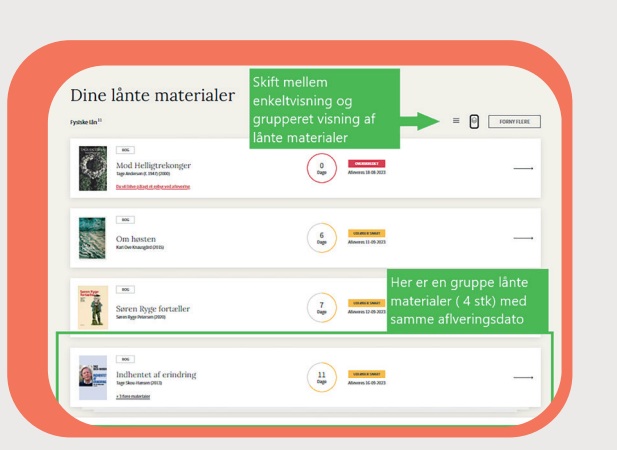

# **Reserveringer – både fysiske og digitale**

Under menupunktet "Reserveringer" får du nu et samlet overblik over dine reserveringer. Siden er opdelt i: "Klar til afhentning", "Fysiske reserveringer" og "Digitale reserveringer".

#### **Interesseperiode**

Måske har du reserveret en bog eller andet, du kun er interesseret i at modtage inden en vis dato.

På den nye hjemmeside kan du ændre interesseperiode på den enkelte reservering – ikke via brugerprofilen som i dag.

Du modtager ikke en reservering hurtigere ved at ændre interesseperioden. Hvis perioden udløber, forsvinder din reservering – præcis som i dag.

## **Reserveringer på pause**

Hvis du for eksempel skal ud at rejse og ikke vil risikere, at den længe ventede bog kommer hjem til dig, mens du er væk og ikke kan hente den, kan du sætte dine fysiske reserveringer på pause.

På den måde beholder du din plads i køen, mens du er væk, og din reservering aktiveres igen, når din pause udløber.

På den nye hjemmeside sætter du dine reserveringer på pause øverst under "Dine reserveringer".

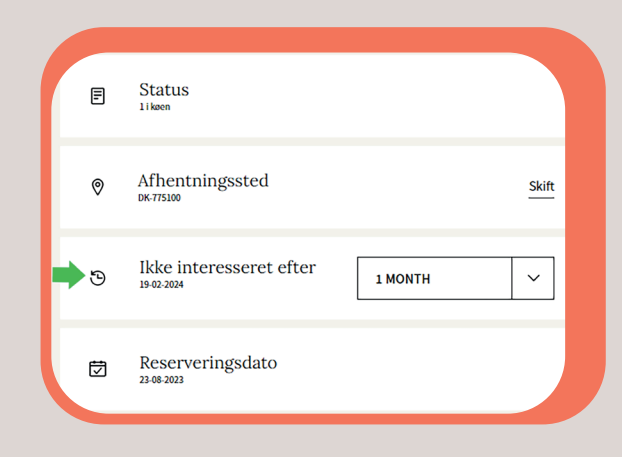